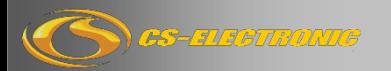

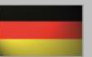

**Nr. C130260 CS-Rocket V4 Fahrtenregler 120A 2-3S Lipo**

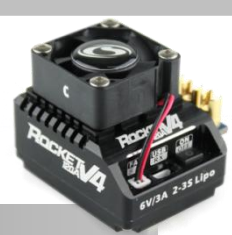

Wir beglückwünschen Sie zum Kauf Ihres neuen digitalen CS-Rocket V4 Competition Brushless Reglers für bürstenlose Motoren aus dem Hause CS-ELECTRONIC. Sie können sicher sein, ein Produkt erworben zu haben, das auf der Grundlage der neusten technischen Erkenntnisse entwickelt und für den Einsatz in RC-Cars konzipiert und optimiert wurde. Zahlreiche wegweisende Technologien sind in diesem Produkt verwirklicht und wir sind stolz, Ihnen heute einen intelligenten

Wettbewerbshochleistungsfahrtenregler präsentieren zu können, der sowohl in Performance, Funktionalität und Sicherheit schon heute Maßstäbe für morgen setzt.

#### **2. Einsatzbereich**

Der CS-Rocket Competition Brushless Regler ist für 1:10 RC-Cars mit einer Betriebsspannung von 7,2 bis 12 Volt konzipiert. Er kann mit allen aktuellen Sensor- und sensorlosen Brushless-Motoren der Baugröße 540 betrieben werden.

#### **3. Top-Features**

- + Maximale Performance für 2S-Lipo Onroad- und Offroad-Wettbewerbe
- + Einsatz im Modified- oder Blincky-Stockmode
- + Betrieb mit und ohne Sensorkabel möglich
- + Aluminiumgehäuse für maximale Kühlung
- + V4 Software mit neuer dynamik Boost-, und Turbo-Timing Funktion
- + Individuell einstellbare Brems- und Gaskurve
- + Multiprotection Schutzsoftware

#### **4. Anschluss**

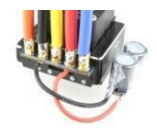

Der Rocket V4 wird mit oder ohne angelötete Motor-und Akkukabel geliefert. Sie können die Kabel je nach Einsatz- und Einbaulage optimal an ihr Modell selbst anpassen und anlöten.

Beachten sie dabei die Beschriftung bzw. Polung auf dem Reglergehäuse! Sollten Sie nur schwarze Silikonkabel verwenden, würden wir Ihnen eine Markierung des Akku-Pluspols durch einen roten Schrumpfschlauch empfehlen, da eine Verpolung des Reglers diesen zerstört und nicht durch Garantie oder Gewährleistung abgedeckt ist.

Achtung: Der mitgelieferte Kondensator muss an "Plus" und "Minus" angelötet werden. Vorzugsweise von unten an die Reglerplatine, kann aber auch in die Akkukabel integriert werden.

**Achten** Sie weiterhin darauf, dass nach dem Einbau keine Kabel an Wellen oder Zahnrädern schleifen.

Ebenso sollten die stromführenden Akku- und Motorkabel nicht direkt in der Nähe der Antenne verlegt werden.

Zur Befestigung des Rocket V4- Reglers im Modell empfiehlt sich in den meisten Fällen ein gutes Doppelklebeband wie Best.Nr. C 180901.

**5. Anschluss Sensorless Brushless Motor (ohne Sensorkabel)**

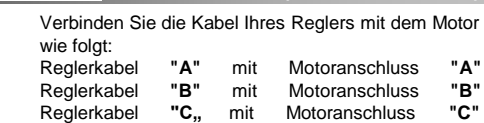

**Sollte Ihr Motor in die falsche Richtung drehen, können Sie die Drehrichtung wie folgt ändern:**  Reglerkabel **"B"** auf Motoranschluss **"C"**  Reglerkabel **"C"** auf Motoranschluss **"B"**

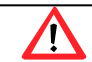

**Achtung:**

Wenn sie die Motorkabel vertauschen ist kein Betrieb mit Sensorkabel möglich!

# **1. Sehr geehrter Kunde 6. Anschluss Sensored Brushless Motor (mit Sensorkabel)**

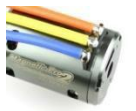

Bei der Verwendung eines Sensorkabels muss der Motor wie folgt angeschlossen sein:

Reglerkabel **"A"** mit Motoranschluss **"A"** Reglerkabel **"B"** mit Motoranschluss **"B"** Reglerkabel "C" mit Motoranschluss "C,,

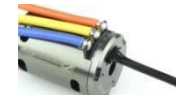

Verbinden Sie mit einem ausreichend langen 6 poligen Sensorkabel den Regler mit dem Motor.

**Sollte die Drehrichtung des Motors im Betrieb mit Sensorkabel falsch sein, muss die Drehrichtung über die Software oder die Programbox umgestellt werden.**

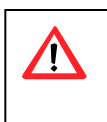

Ein Vertauschen der Motorkabel A-B-C ist beim Betrieb **mit** Sensorkabel nicht möglich und zerstört den Regler! Ohne Sensorkabel können die Motorkabel beliebig getauscht werden!

### **7. Anschluss des Akkus**

**Achtung:**

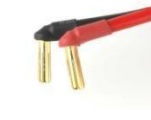

Verwenden Sie zur Verbindung des Akkus mit dem Regler nur geeignete Hochstromverbinder wie z. B. C 180 741, C 180 761 oder C 180 766 und beachten Sie unbedingt die Polung " +" und "-", da ein Kurzschluss zur sofortigen Zerstörung des Reglers führt!

# **8. Anschluss des Empfängers**

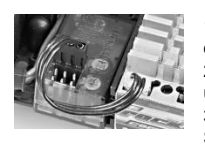

1.Verbinden sie zuerst das Empfängerkabel (BEC) mit dem weißen dreipoligen Stecker mit dem Regler. 2.Seitliche Führungsnasen geben die richtige Position und Polung vor.

3.Der schwarze Empfängerstecker wird mit dem Steckplatz 2 (TH) Ihres Empfängers verbunden.

# **9. LED-Status Anzeige**

Die LED- Anzeige mit den Farben rot, blau und lila vermittelt Ihnen verschiedene Einstell- bzw. Warnhinweise.

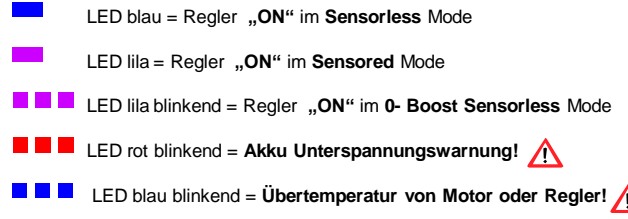

#### **10. Technische Daten**

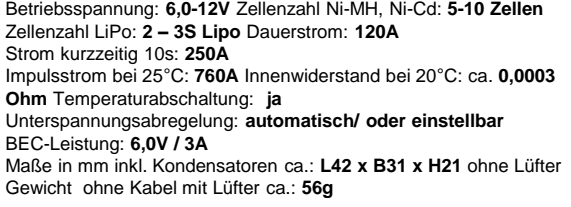

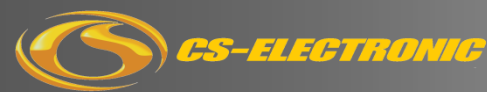

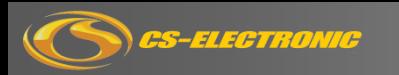

# **11. Vorbereitung zur Regler- Kalibrierung**

Damit die Performance Ihres Reglers optimal genutzt werden kann, muss dieser einmalig mit der Fernsteuerung kalibriert werden.

#### **Vor der Kalibrierung müssen folgende Punkte beachtet werden!:**

- **A.** Die Motorkabel A-B-C sind mit dem Motor verbunden!.
- **B.** Das Empfängerkabel ist mit dem Empfänger in Buchse 2 verbunden!.
- **C.** Die Servo-Drehrichtung für das Gasservo muss am Sender auf "NOR" eingestellt sein!.
- **D. Achtung:** Futaba Sender: Hier muss die Servo-Drehrichtung auf "REV" eingestellt werden!
- **E.** Der Endausschlag (EPA) ist für Gas und Bremse auf 100% eingestellt!.
- **F.** Verbinden Sie den Regler mit dem Akku!.

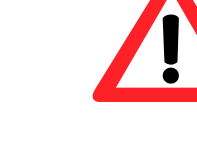

ON/OFF Schalter drücken und halten, bis die LED **rot** blinkt. Schalter loslassen, der Regler ist ausgeschalten

# **A. Regler "Aus" schalten B. Setup-Mode "Ein" schalten B. Setup-Mode "B. Setup-Mode "Ein" schalten**

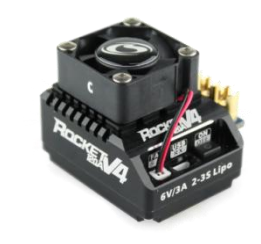

ON/OFF Schalter drücken und halten, Bis die **lila** LED **blau** leuchtet. ON/OFF Schalter los lassen, der Regler ist **jetzt im SETUP Mode**

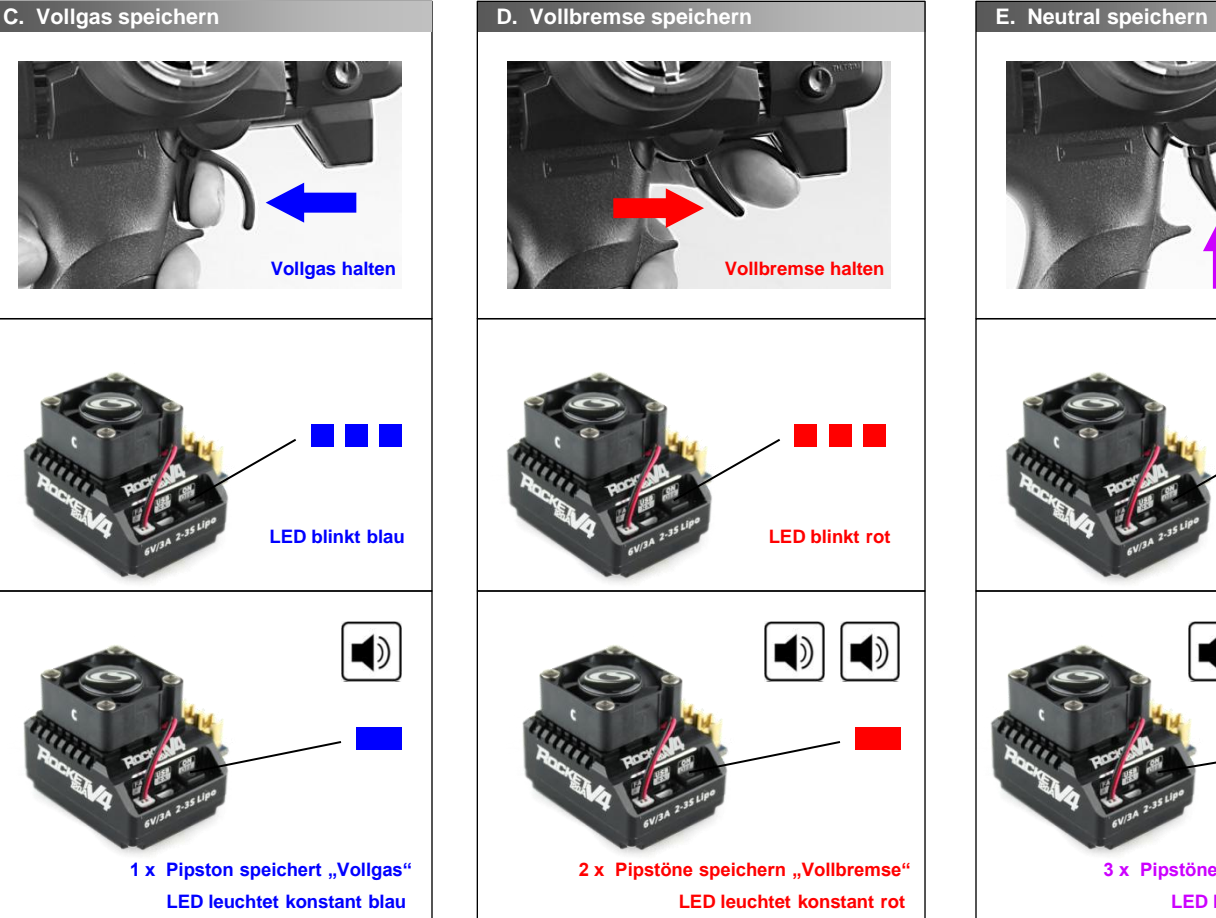

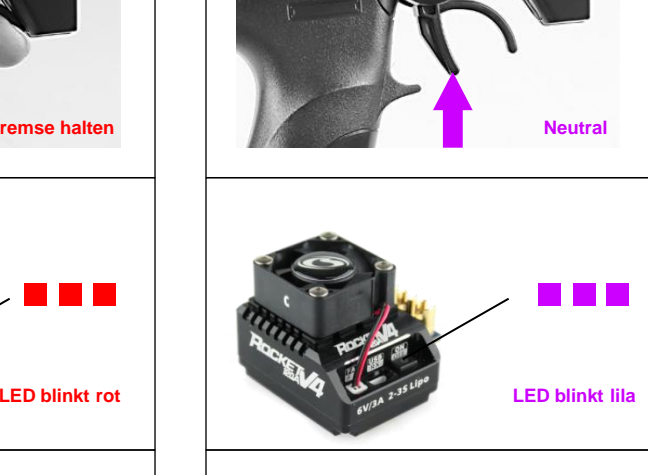

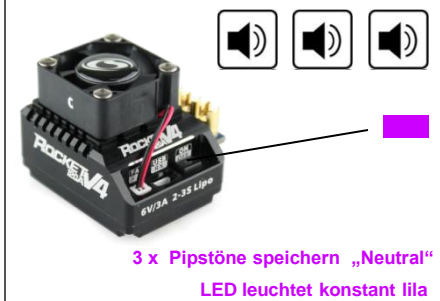

**F. Regler "Aus" schalten nach dem Setup!** 

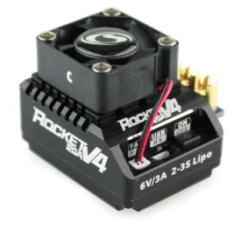

ON/OFF Schalter **drücken und halten**, bis die LED erlischt Schalter loslassen, der Regler ist ausgeschalten **G. Regler** "Ein" schalten

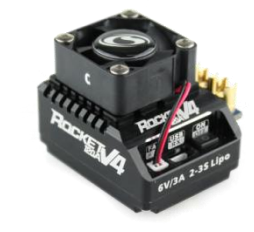

ON/OFF Schalter **kurz drücken** LED blinkt 3 x Pipston ertönt Regler ist betriebsbereit

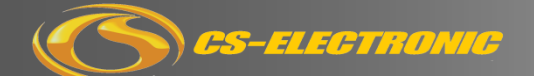

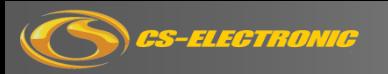

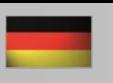

#### **12. Regler-Einstellungen**

Sie können den Regler mit der CS-Program Card V-Serie oder mit der USB-Software am PC einstellen.

# **A1. Fahrmodus / Run Mode**

Im Fahr-Modus können drei verschiedene Programme gewählt werden.

**Modus 1:** "Vorwärts / Bremse" Das Modell fährt nur vorwärts und verfügt über eine Bremse, die Rückwärtsfahrt ist abgeschaltet. Dieser Modus ist für die meisten Wettbewerbe vorgeschrieben!

**Modus 2:** "Vorwärts / Bremse / Rückwärts" Diese Einstellung verfügt zusätzlich zur Vorwärtsfahrt und Bremse auch eine Rückwärtsfahr Funktion. Dies ist hilfreich im Training, auf neuen Strecken oder für Einsteiger.

#### **Modue 3**: "Vorwärts / Rückwärts" Im Gegensatz zum

"Vorwärts/Bremse/Rückwärts-Modus gibt es keine Bremsfunktion. Der Fahrtenregler schaltet sofort beim Anwählen der Rückwärtsfunktion ohne bremsen in den Rückwärtsgang. Diese Funktion ist für Rock-Crawler oder LKW`s gedacht, da hier das direkte Ansprechen sehr wichtig ist. Für den Rennbetrieb mit Tuning-Motoren ist diese Funktion nicht geeignet und kann den Regler extrem belasten oder zerstören!

#### **A2. Lithium Abschaltung / Cut-Off Voltage**

Diese Einstellung legt die Abschaltspannung für den Einsatz von Lithium -Akkus fest. Dabei soll der eingestellte Wert/pro Zelle eine Tiefentladung des Akkus verhindern. Der Fahrtenregler erkennt die Spannung der Batterie zu jeder Zeit, wenn die Spannung niedriger ist als der eingestellte Wert, wird die Ausgangsleistung auf 20% reduziert und der ON/OFF Schalter blinkt rot. **Achtung:** Stoppen Sie sofort das Modell, ein weiterfahren kann Ihren Akku tiefentladen bzw. zerstören.

#### **Option 1: "aus / keine Abschaltung"**

Die Abschaltspannung ist nicht aktiviert. Diese Einstellung wird nurbei NiCd- und NiHh Akkus verwendet.

#### **Option 2 :**"Auto/Cell

Der Regler erkennt beim einschalten die anzahl der Zellen und stellt die Abschaltung automatisch auf 3,0V/Zelle ein.

#### **Option 3:** individuelle Einstellung 3,0 – 11,1V

Sie können die Abschaltspannung individuell per Zelle einstellen! Bitte beachten Sie dabei, ob 2 oder 3S Akkus verwendet werden!

### **A3. Regler – Überhitzungsschutz**

Wenn diese Funktion aktiviert ist, wird die Motorleistung abgeschaltet, wenn die interne Temperatur des Reglers den eingestellten Temperaturwert für 5sec. erreicht. Wenn der Überhitzungsschutz anspricht, blinkt die blaue LED.

### **A4. Motor-Drehrichtung**

Mit dieser Einstellung wird die Drehrichtung des Motors im Sensor Betrieb geändert.

Ohne Sensor ist dies auch über Tauschen der Motorkabel in A-C-B möglich.

#### **B1. Powerkurve "1"**

Die Powerkurve für die Beschleunigung ist in zwei Bereiche aufgeteilt. Der erste Bereich ist die Powerkurve "1" und der zweite die Powerkurve "2". Beide Kurven können unabhängig voneinander von 1%-30% eingestellt werden. Der Wert 1% ist dabei der niedrigste Wert und ergibt somit eine flachere Powerkurve , 30% der höchste Wert und ergibt damit die schnellste Beschleunigung. Der Umschaltpunkt vom Bereich "1" auf "2" wird mit dem Umschaltwert separat eingestellt.

#### **B2. Powerkurve "2"**

Die Powerkurve für die Beschleunigung ist in zwei Bereiche aufgeteilt. Der erste Bereich ist die Powerkurve "1" und der zweite die Powerkurve "2". Beide Kurven können unabhängig voneinander von 1%-30% eingestellt werden. Der Wert 1% ist dabei der niedrigste Wert und ergibt somit eine flachere Powerkurve , 30% der höchste Wert und ergibt damit die schnellste Beschleunigung. Der Umschaltpunkt vom Bereich "1" auf "2" wird mit dem Power-Schaltpunkt separat eingestellt.

#### **B3. Power-Schaltpunkt**

Diese Einstellung legt die Position des Umschaltpunktes von Powerkurve "1 " auf Powerkurve "2" fest.

# **B4. Beschleunigungskurve**

Mit dieser Einstellung wird die Beschleunigung "Linear" oder "Custom" (Benutzerdefiniert) ausgewählt.

**Einstellbereich 1:** "Linear" - Hier entspricht die Beschleunigung des Reglers exakt der Vorwahl am Sender. Die Gasfunktion wird linear übertragen.

**Einstellbereich 2:** "Custom" ermöglicht eine mehrstufige Einstellung der

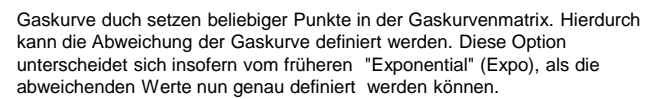

#### **B5. Rückwärts-Speed**

Die Rückwärtsgeschwindigkeit kann in 4 Stufen eingestellt werden.

#### **C1. Initial Brake**

Diese Einstellung bezieht sich auf die Anfangsbremskraft mit der bei Beginn des Bremsvorgangs wenn der Motor abgebremst wird. Um ein besseres Feedback der Bremswirkung zu bekommen, kann eine Einstellung der Initial Brake mit einer höheren Anfangsbremskraft gewählt werden. Dabei wird der Hebelweg elektronisch am Sender bis zum Spüren der Bremswirkung verkürzt. Das Ergebnis ist ein direktes Bremsfeeling.

#### **C2. Drag Brake**

"Drag Brake" ist die Einstellung einer definierten Bremskraft in der Neutralposition des Gashebels. Bei dieser Einstellung wird der Motor automatisch, aber definiert abgebremst. Diese Einstelllung ist vorteilhaft auf sehr kleinen und engen Strecken, da kein permanenter Wechsel zwischen Gas und Bremse, sondern nur zwischen "Gas" und "Neutral" stattfinden muss. Zur eingestellten Drag-Brake-Bremskraft kann durch bewegen des Hebels in Reverse die Bremskraft wie beim normalen Bremsvorgang erhöht werden.

#### **C3. Bremskraft**

"Drag Brake" ist die Einstellung einer definierten Bremskraft in der Neutralposition des Gashebels. Bei dieser Einstellung wird der Motor automatisch, aber definiert abgebremst. Diese Einstelllung ist vorteilhaft auf sehr kleinen und engen Strecken, da kein permanenter Wechsel zwischen Gas und Bremse, sondern nur zwischen "Gas" und "Neutral" stattfinden muss. Zur eingestellten Drag-Brake-Bremskraft kann durch bewegen des Hebels in Reverse die Bremskraft wie beim normalen Bremsvorgang erhöht werden.

#### **C4. Bremskurve "1"**

Die Kurve für die Bremskraft ist in zwei Bereiche aufgeteilt. Der erste Bereich ist die Bremskurve "1" und der zweite die Bremskurve "2". Beide Kurven können unabhängig voneinander von 1%-20% eingestellt werden. Der Wert 1% ist dabei der niedrigste Wert und ergibt somit eine flachere Bremskurve , 20% der höchste Wert und ergibt damit die größte Bremskraft. Der Umschaltpunkt vom Bereich "1" auf "2" wird mit dem Brems-Schaltpunkt separat eingestellt.

#### **C5. Bremskurve "2"**

Die Kurve für die Bremskraft ist in zwei Bereiche aufgeteilt. Der erste Bereich ist die Bremskurve "1" und der zweite die Bremskurve "2". Beide Kurven können unabhängig voneinander von 1%-20% eingestellt werden. Der Wert 1% ist dabei der niedrigste Wert und ergibt somit eine flachere Bremskurve , 20% der höchste Wert und ergibt damit die größte Bremskraft. Der Umschaltpunkt vom Bereich "1" auf "2" wird mit dem Brems-Schaltpunkt separat eingestellt.

### **C6. Brems-Schaltpunkt**

Diese Einstellung legt die Position des Umschaltpunktes von Bremskurve "1" auf Bremskurve "2" fest.

#### **C7. Brems-Verzögerungskurve**

Mit dieser Einstellung wird die Verzögerung "Linear" oder "Custom" (Benutzerdefiniert) ausgewählt. Einstellbereich 1: "Linear" - Hier entspricht die Brems-Verzögerung des Reglers exakt der Vorwahl am Sender. Die Bremskraft wird linear übertragen. Option 2: "Custom" ermöglicht eine mehrstufige Einstellung der Bremskurve durch setzen beliebiger Punkte in der Bremskurvenmatrix. Hierdurch kann die Abweichung der Bremskurve definiert werden. Diese Option unterscheidet sich insofern vom früheren "Exponential" (Expo), als die abweichenden Werte nun genau definiert werden können.

#### **D1. Boost Timing**

Durch die Einstellung des Boost-Timings kann man die Drehzahl hauptsächlich vom Mittel,- bis zum Enddrehzahlbereich beeinflussen. Dies sorgt gerade bei Stock-Motoren für mehr Power und mehr Enddrehzahl. Hingegen wird bei der Turbo Funktion nur die Enddrehzahl erhöht.

#### **D2. Boost Start-Drehzahl**

Diese Einstellung legt die Drehzahl fest, bei dem das Boost-Timing einsetzen soll.

**Einstellbereich:** 1000 Umdrehungen bis 35000 Umdrehungen, in 500 Umdrehungsschritten

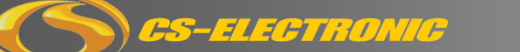

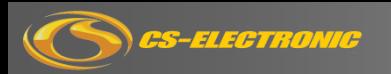

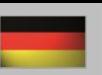

# **D2. Boost-End-Drehzahl**

Diese Einstellung legt das Ende des Drehzahlbereichs fest, bei dem die volle Höhe des eingestellten Boost-Timing erreicht ist. Normal stellen Sie hier Ihre maximale Drehzahl des Motors ein. Der Motor kann durch diese Einstellung auch auf eine maximale Drehzahl limitiert werden.

**Einstellbereich:** 3000 Umdrehungen bis 60000 Umdrehungen, in 500 Umdrehungsschritten

#### **D4. Boost-Anstieg**

Wenn Sie bei Boost-Stabilität "ja" gesetzt haben, gibt es die Option "Linear" und "Custom" zur Auswahl.

**Einstellbereich 1: "Linear"** - Das Boost Timing setzt langsam, linear ein und erreicht den maximalen Wert bei höchster Drehzahl.

Diese Einstellung wird empfohlen!

**Einstellbereich 2: "Custom"** - Dies ermöglicht ein nicht-lineares Boost-Timing innerhalb des Drehzahlbereiches. Der Boost kann durch Setzen von Punkten in der Matrixgrafik genau auf die Bedürfnisse abgestimmt werden.

# **D5. Boost Stabilität**

Das Einsetzen des Boost-Timings kann sich durch die Stärke auf das Fahrverhalten auswirken und dabei Ihr Modell instabil machen. Um dies zu vermeiden, sind zwei Stabilitäts-Einstellmöglichkeiten wie "Linear" und "Custom" sehr hilfreich.

Wenn Sie Boost-Stabilität "Nein" wählen, dann setzt das ausgewählte Boost-Timming sofort in voller Stärke ab der gewählten Start-Drehzahl ein.

# **E1. Turbo-Timing**

Das Turbo-Timing ist speziell für die Drehzahlerhöhung auf der Geraden ab der Maximaldrehzahl des Motors geeignet. Durch diese Funktion kann ein für das Infield optimal gewählte Motor auf der Geraden in der Drehzahl und somit in der Geschwindigkeit erhöht werden.

Einstellbereich: 0-64 Punkte, in 1er-Schritten

#### **E2. Turbo-Aktivierung**

Zur Aktivierung stehen drei Möglichkeiten zur Wahl :

**Aktivierung 1: "Full Throttle"** (Vollgas) – Das Turbo-Timing setzt bei 100 % Vollauschlag des Gashebels ein. Die Stärke des Turbo-Timings wird durch die vorgegebenen Einstellungen bestimmt.

**Aktivierung 2: "RPM"** - Das Turbo-Timing wird beim Erreichen einer festgelegten Drehzahl gestartet. Die Stärke des Turbo-Timings wird durch die vorgegebenen Einstellungen bestimmt.

**Aktivierung 3: "Vollgas oder Drehzahl"** - Bei dieser Auswahl wird das Turbo-Timing aktiv, wenn einer der beiden Parameter, Vollgas oder Drehzahl erreicht wird. Die Stärke des Turbo-Timings wird durch die vorgegebenen Einstellungen bestimmt.

#### **E3. Turbo Start-Zeit**

Dieser Wert legt den Anstieg des Turbo-Timings pro Sekunde fest. **Einstellbereiche:** "Instant"/Sofort, 0.05s, 0.1s, 0.15s, 0.2s, 0.25s, 0.3s, 0.35s, 0.4s, 0.45s, 0.5s, 0.6s, 0.7s, 0.8s, 0.9s,1.0s

#### **E4. Turbo Start-Drehzahl**

Mit dieser Einstellung wird der Drehzahl-Wert definiert, bei dem der Turbo aktiviert wird.

**Einstellbereich:** 8,000rpm – 50,000rpm, in 1.000rpm-Schritten.

# **E5. Turbo-Anstieg / Turbo Slope "ON"**

Diese Einstellung bezieht sich auf die Eingriffsrate, bei der Aktivierungsbedingungen erfüllt sind. Die Rate wird in Punkten pro 0,1 s definiert. Ein höherer Wert bedeutet die schnellere Zugabe von Turbo-Timing. **Einstellbereiche:** 3, 6, 9, 12, 15, 18, 21, 24, 27, 30, "Instant/Sofort"

### **E6. Turbo Abfall / Turbo Slope "OFF"**

Diese Einstellung bezieht sich auf das Ende des Turbo-Timing. Sie soll helfen, eine zu große Bremswirkung zu verhindern, die durch das Gasgeben bei hohem Turbo-Level entstehen kann. Die Geschwindigkeit des Beendens wird in Punkten pro 0,1 s definiert. Ein höherer Wert bedeutet ein schnelleres Ende.

**Einstelllbereich:** 6, 12, 18, 24, 30, "Instant"

## **13. Programm-Karte anschließen**

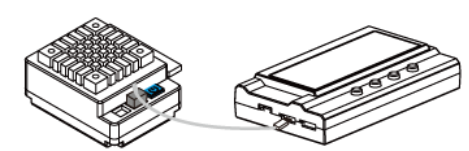

Mit der Programmierkarte können Sie den Rocket V4 auf Ihre Fahrweise oder Bedürfnisse der Strecke individuell einstellen.

- Trennen Sie den Regler vom Akku
- B. Verbinden Sie das BEC Kabel des Reglers, welches im Empfänger steckt mit ESC Regler Buchse an der Programmcard.
- C. Verbinden Sie den Regler mit dem Akku und schalten ihn ein.
- D. Nachdem "CS-Electronic" im Display erscheint drücken Sie "OK"
- E. Die Karte lädt nun die Software des Reglers "Ready to connect"<br>E. Mit erscheinen des Parameters, A1" ist die Programmierung sta
- Mit erscheinen des Parameters "A1" ist die Programmierung startklar.

Sollte permanent im Display "Ready to Connect" stehen, prüfen Sie bitte den richtigen Anschluss der Karte und wiederholen Step "A-D".

- **Menü:** Damit werden die Programme angewählt
- **Value:** Die Einstellungen können durch drücken erhöht werden. Mit einem Stern markierte werde sind Werkseinstellungen.
- **Reset:** Der Programmpunkt wird auf Werkseinstellung zurück gesetzt.
- OK: Mit "OK" werden veränderte Einstellungen gespeichert und auf den Regler übertragen. Wird nur die "Menü" Taste gedrückt ist die Änderung nur in der Programmkarte nicht auf dem Regler gespeichert.

Die möglichen Einstellwerte finden Sie in der Regler-Einstelltabelle.

#### **14. USB-Link / Regler anschließen**

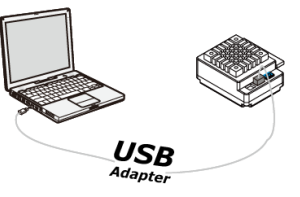

Um den vollen Umfang der Einstellmöglichkeiten zu nutzen kann der Regler mit dem beiliegenden USB-Adapter mit einem PC verbunden und individuell programmiert werden.

[Die aktuellste Software](http://www.cs-electronic.com/) können Sie auf unserer CS-Homepage www.cs-electronic.com unter dem Artikel C130260 aus der Beschreibung herunter laden.

#### **CS-Rocket USB-Link herunterladen:**

- A. CS-Rocket V4 PC-Setup Link mit rechter Maustaste anklicken
- B. "Ziel Speicher unter" auswählen und in einen Ordner auf Ihrem Computer von Ihnen speichern
- C. Die gespeicherte Datei mit rechter Maus anklicken
- D. "7-Zip" auswählen und "Extract here" anklicken
- E. Die entpackte Datei wird mit "Setup ProLink" im Ordner angezeigt
- F. Setup ProXLink mit Doppelklick öffnen
- G. Folgen Sie der Installation
- H. Nach erfolgreicher Installation klicken Sie auf "Finish"
- I. Die Software ist jetzt erfolgreich installiert.
- J. Verbinden Sie das BEC-Kabel des Regler mit dem beiliegenden USB-Adapter C130219 und dem Computer
- K. Starten Sie die Software mit dem ICON Button "ProXLink" von Ihrem Desktop

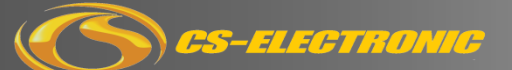

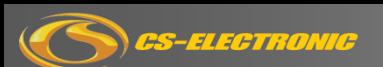

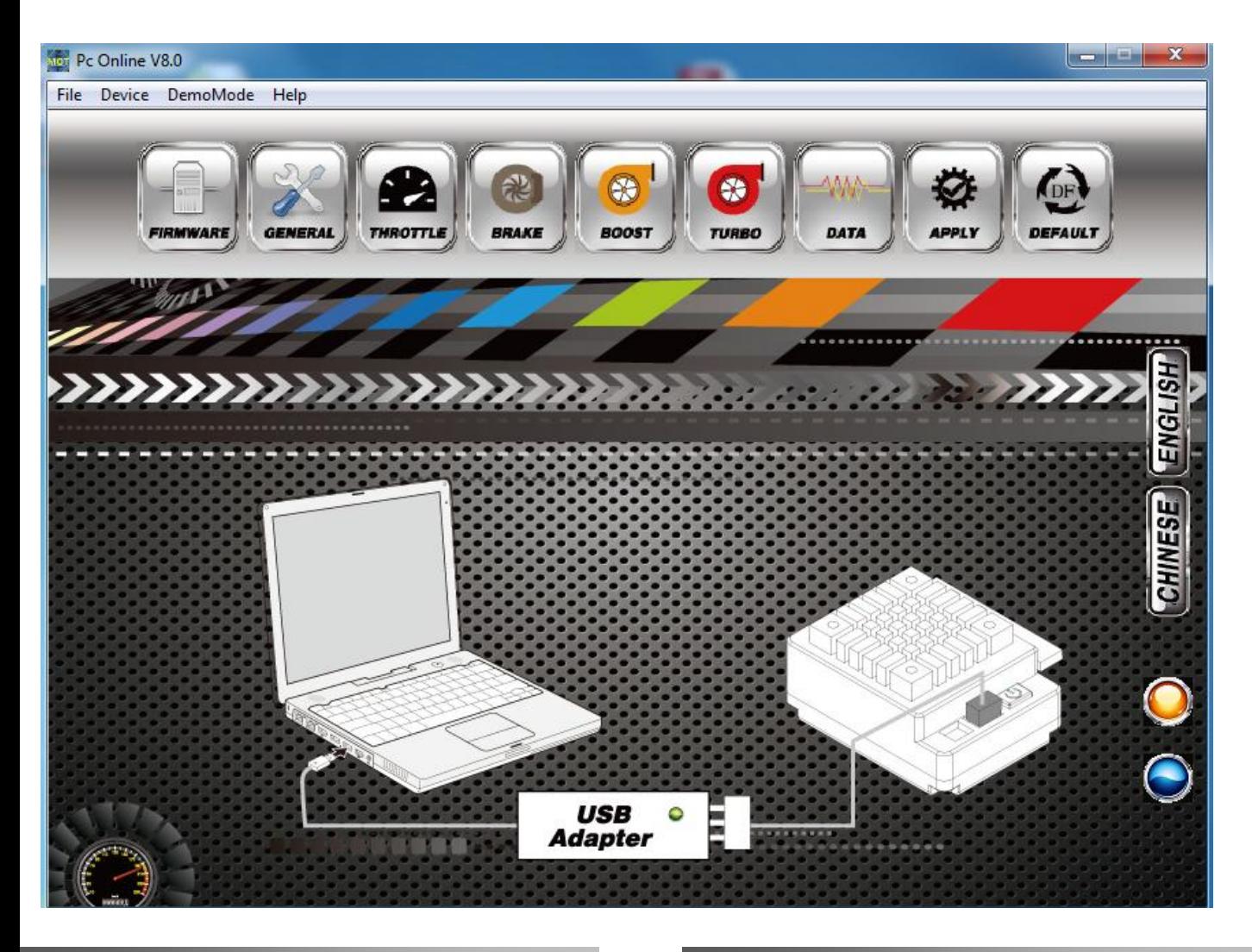

# **15. Firmware**

Unter Firmware erscheinen die Basiseinstellungen des USB-Software Tools und der derzeitige Software Stand des V4 Reglers beginnend mit der Version V1.00

[Über den Button "](http://www.cs-shop.de/)Update" können aktualisierte Software Stände, welche unter www.CS-Shop.de veröffentlich werden, hochgeladen werden.

#### **15a. General**

Hier werden die 10 vordefinierten und jederzeit persönlich veränderbaren Powerprogramme angewählt.

Zudem sind weitere wichtige Basiseinstellungen auswählbar.

#### **15b. Throttle / Beschleunigung**

Dieser Bereich beschäftigt sich ausschließlich mit der Beschleunigung. Die einzelnen Bereiche sind unter "B1" bis "B5" in der Anleitung genau erklärt.

#### **15c. Brake / Bremse**

Dieser Bereich beschäftigt sich ausschließlich mit der Bremse bzw. mit der Verzögerung. Die einzelnen Bereiche sind unter "C1" bis "C7" in der Anleitung genau erklärt.

# **15d. Boost**

Dieser Bereich beschäftigt sich ausschließlich mit der "Boost" Funktion. Die einzelnen Einstellungen sind unter "D1" bis "D5" in der Anleitung genau erklärt.

## **15e. Turbo**

Dieser Bereich beschäftigt sich ausschließlich mit der "Boost" Funktion. Die einzelnen Einstellungen sind unter "E1" bis "E6" in der Anleitung genau erklärt.

#### **15f. Data / Daten**

Hier werden die gemessenen Daten während des Betriebs des Reglers und des Motors angezeigt.

Die Daten werden jedes Mal automatisch im Regler nach dem ausschalten gespeichert.

# **15g. Apply / Übertragen**

Wurden Parameter oder Einstellungen verändert, werden diese mit dem Button "Apply" auf den Regler übertragen und dort gespeichert.

# **15h. Default / Werkseinstellung**

Der Button "Default" bietet Ihnen die Möglichkeit, jederzeit alle gemachten Einstellungen auf den Auslieferungszustand zurück zu setzen.

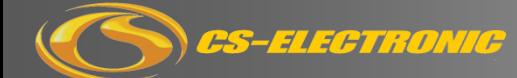

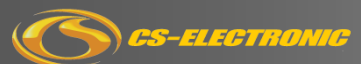

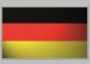

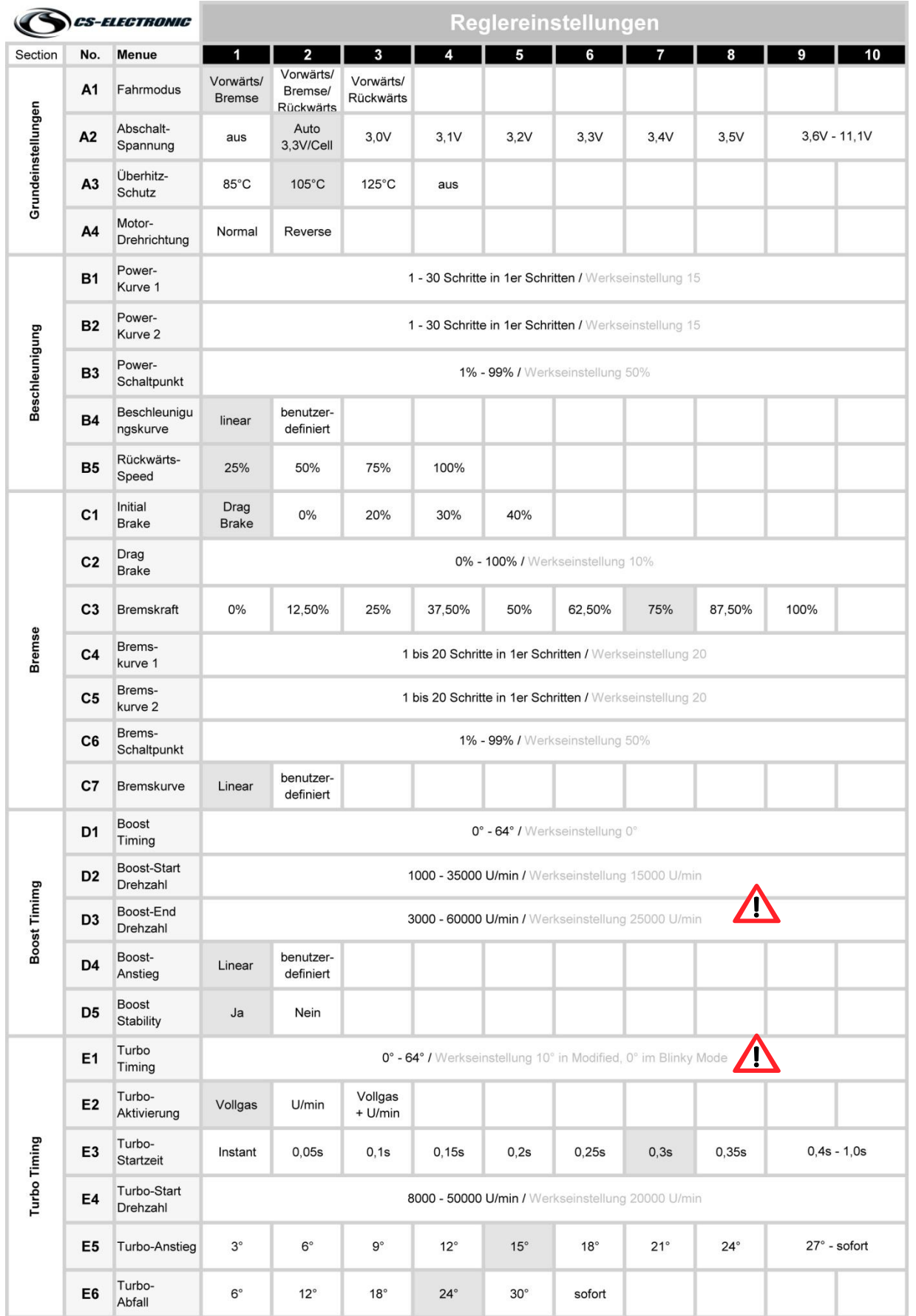

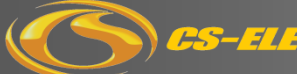

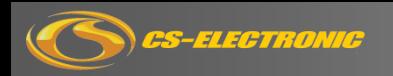

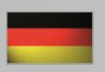

#### **15. Sicherheitshinweise**

- Das erworbene Produkt ist kein Spielzeug!
- Lassen Sie Kinder beim Gebrauch dieses Produkts nie unbeaufsichtigt!
- Lassen Sie den Regler im eingeschalteten Zustand nie unbeaufsichtigt!
- Der Regler darf im Bereich von brennbaren Materialien nicht verwendet
- werden!
- Bei Fehlfunktion des Reglers ziehen Sie sofort den Akku ab und kontaktieren Sie den Fachhändler!
- Der Regler muss immer vom Akku getrennt / stromlos gelagert werden - Nach dem Gebrauch immer Akku abstecken!
- -Jeglicher Gebrauch des Produktes folgt auf eigene Gefahr.

# **16. Gewährleistungs,- / Reparaturbestrimmungen**

CS-ELECTRONIC Produkte werden nach strengsten Qualitätskriterien gefertigt und CS-ELECTRONIC GmbH garantiert, dass das Produkt in einwandfreiem Zustand ausgeliefert wurde. CS-ELECTRONIC gewährt die gesetzliche Gewährleistung auf Produktions- und Materialfehler, die zum Zeitpunkt der Auslieferung des Produktes vorhanden waren. Für gebrauchstypische Verschleißerscheinungen wird nicht gehaftet. Die Gewährleistung gilt nicht für Mängel, die auf natürliche Abnutzung/Verschleiß, eine unsachgemäße Benutzung oder mangelnde Wartung zurückzuführen sind.

# **Dies trifft zu bei:**

- Verpolung akkuseitig!

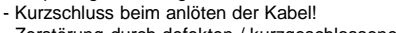

- Zerstörung durch defekten / kurzgeschlossenen Motor!
- Beschädigung des Empfängerkabels!
- Beschädigung des EIN / AUS Schalters!
- Wasserschaden oder Rückstände im Gehäuse!
- Mechanische Beschädigung von Bauteilen!
- Lötarbeiten auf der Platine ( Ausgenommen Lötsockel) - Mechanische Beschädigung oder Zerstörung des Gehäuses
- Ein Gewährleistungsanspruch kann nur anerkannt werden, sofern bei der Einsendung des Produktes eine **Kopie des Kaufbeleges sowie eine**

**ausführliche Fehlerbeschreibung** beigefügt ist. Die Gewährleistung übersteigt in keinem Fall den Wert des Produktes. Durch Inbetriebnahme des Produktes erkennen Sie die obigen Bedingungen an und übernehmen die volle Verantwortung aus dem Gebrauch dieses Produktes.

Mit der Einsendung des Produktes muss der Kunde mitteilen, ob das Produkt in jedem Fall repariert werden soll, falls kein Gewährleistungs- oder Garantieanspruch besteht.

/ I **Bitte beachten:**

Bevor Sie dieses Produkt mit Ihrem Gewährleistungsanspruch zu unserem Service einsenden, prüfen Sie bitte zunächst alle anderen Komponenten in ihrem Modell, um andere Störquellen und Bedienfehler auszuschließen. Sollte das Produkt bei der Überprüfung durch unsere Serviceabteilung keine Fehlfunktion aufweisen, müssen wir Ihnen hierfür die angefallenen Bearbeitungskosten sowie das Rückporto laut Preisliste berechnen.

### **17. Kostenvoranschlag**

Auf Anforderung erstellen wir gerne ein kostenpflichtiges Reparaturangebot. An unser Reparaturangebot sind wir zwei Wochen ab Ausstellungsdatum gebunden. Bei Beauftragung der Reparatur werden die Kosten für das Reparaturangebot nicht berechnet. Für eine schnelle Abwicklung Ihres Servicefalls legen Sie bitte eine ausführliche Fehlerbeschreibung und ihre Adressdaten der Einsendung bei.

### **18. Service-Adresse**

**CS-Electronic GmbH Serviceabteilung Johann-Karg-Strasse 44 85540 Haar bei München**

Tel: 089-43630299-0 Fax: 089-89 43630299-9 Mail: info@cs-electronic.com, [www.cs-electronic.com](http://www.cs-electronic.com/) HRB 170180, USt-IdNr. DE252920550

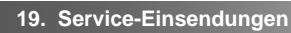

Sollten Sie Ihr Produkt zu CS-Electronic einsenden, nehmen Sie sich kurz Zeit und übermitteln Sie uns folgende Angaben:

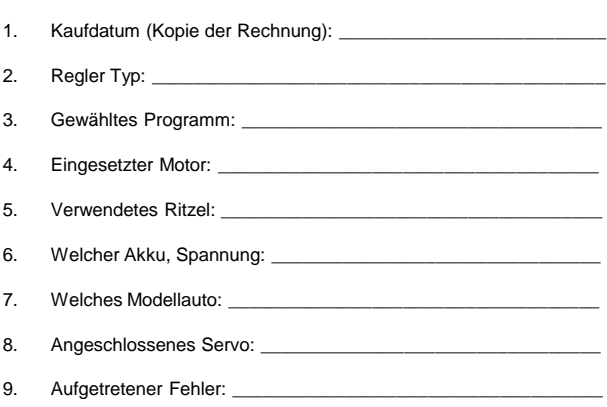

10. Telefon Rückruf-Nr.:

Ohne diese Angaben können wir Ihr Produkt nicht fachgerecht beurteilen und die Bearbeitung kann sich durch Nachfragen verzögern.

Sie finden auch auf unserer Homepage unter "Hilfe" ein "Regler" Formular zu Ihrem Produkt, welches Sie ausdrucken und Ihrer Einsendung ausgefüllt beilegen sollten.

**<http://cs-shop.de/Ruecksendungen>**

#### **20. Konformitätserklärung**

Für die in dieser Anleitung erwähnten Produkte aus unserem Hause gilt die einschlägige und zwingende EG Richtlinie:

#### **EMV-Richtlinie: 2004/108/EG**

Folgende Fachgrundnormen wurden herangezogen: **EN 61000-6-1:2007 EN 61000-6-3:2007** 

Haar, 01.10.2014

Norbert Forster CS-Electronic GmbH

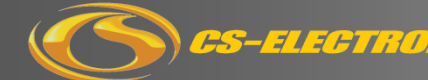